# PLC schakeling (opdracht 2)

## **Inleiding**

Een PLC is een Programmable Logic Controller (programmeerbare Logische Eenheid) met een microprocessor die, op basis van informatie op de ingangen, de uitgang aanstuurt. Op de uitgangen wordt de besturing van een schakeling aangesloten.

Door een ander programma in de PLC te "downloaden" kan men de besturingsfuncties van de PLC veranderen.

PLC's zijn er van een eenvoudige bouwsteen tot een complexe machine / procesbesturing met veel in- en uitgangen.

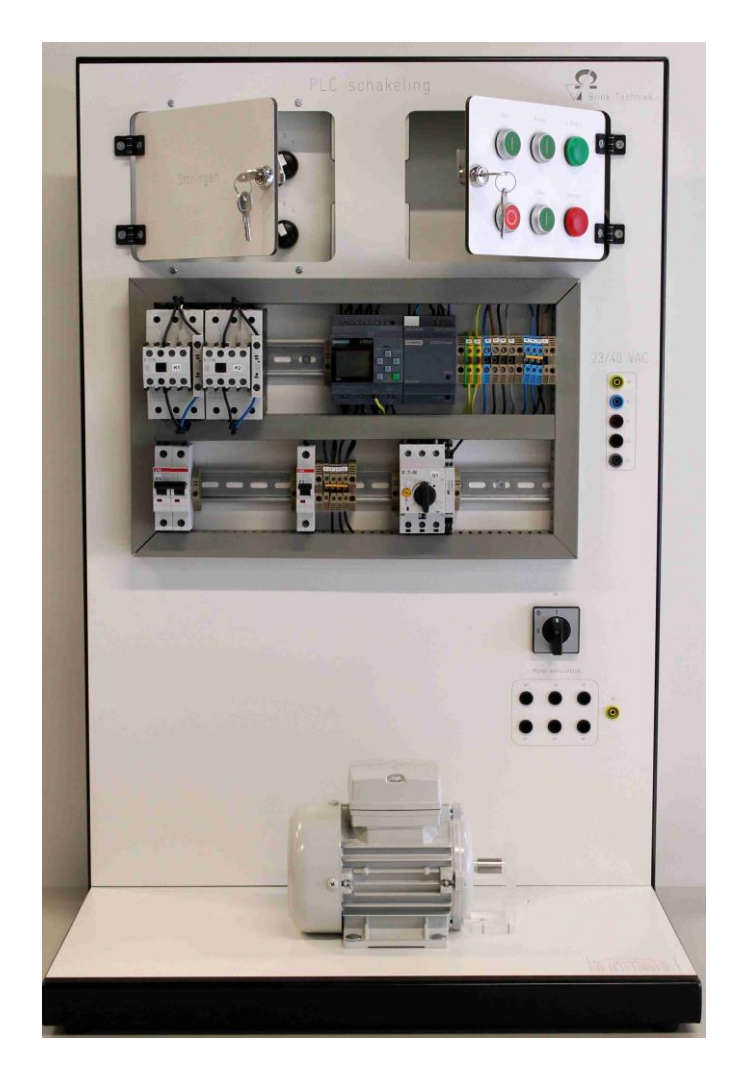

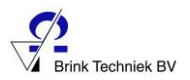

## Werking

De voeding voor de motor C (hoofdstroomschema) wordt verzorgd via Motor Beveiligings Schakelaar (MBS) Q1. De voeding voor de stuurstroom en de PLC door de power supply. Bij de in- en uitgangen van de PLC zitten LED's die signaleren wanneer een in- of uitgang hoog (1) is. Voor het inschakelen van de installatie moet eerst de motor beveiligingsschakelaar worden bediend. Door bediening van startknop S1 gaat de motor 10 seconden rechtsom draaien, daarna staat de motor gedurende 10 seconden stil en gaat vervolgens 10 seconden linksom draaien etc. Door bediening van S3 of S4 gaat de motor links- of rechtsom draaien. Met stopknop S2 kan het programma gestopt worden.

Verandering van de schakeling verkrijgt men door de PLC anders te programmeren.

#### Schema's

- 1. Wat is de spanning van het hoofdstroomschema?
- 2. Wat is de spanning van het stuurstroomschema?
- 3. Wat is de functie van Q1?
- 4. Welke LED's op de PLC signaleren in de uitstand?
- 5. U schakelt d.m.v. S4 de installatie in. Welke LED's en lampjes signaleren nu?
- 6. De motor wordt overbelast. Beschrijf in het kort wat er gebeurd.
- 7. Wat is de functie van K1/21-22?
- 8. U start de installatie met S1. Beschrijf in het kort wat er gebeurt.

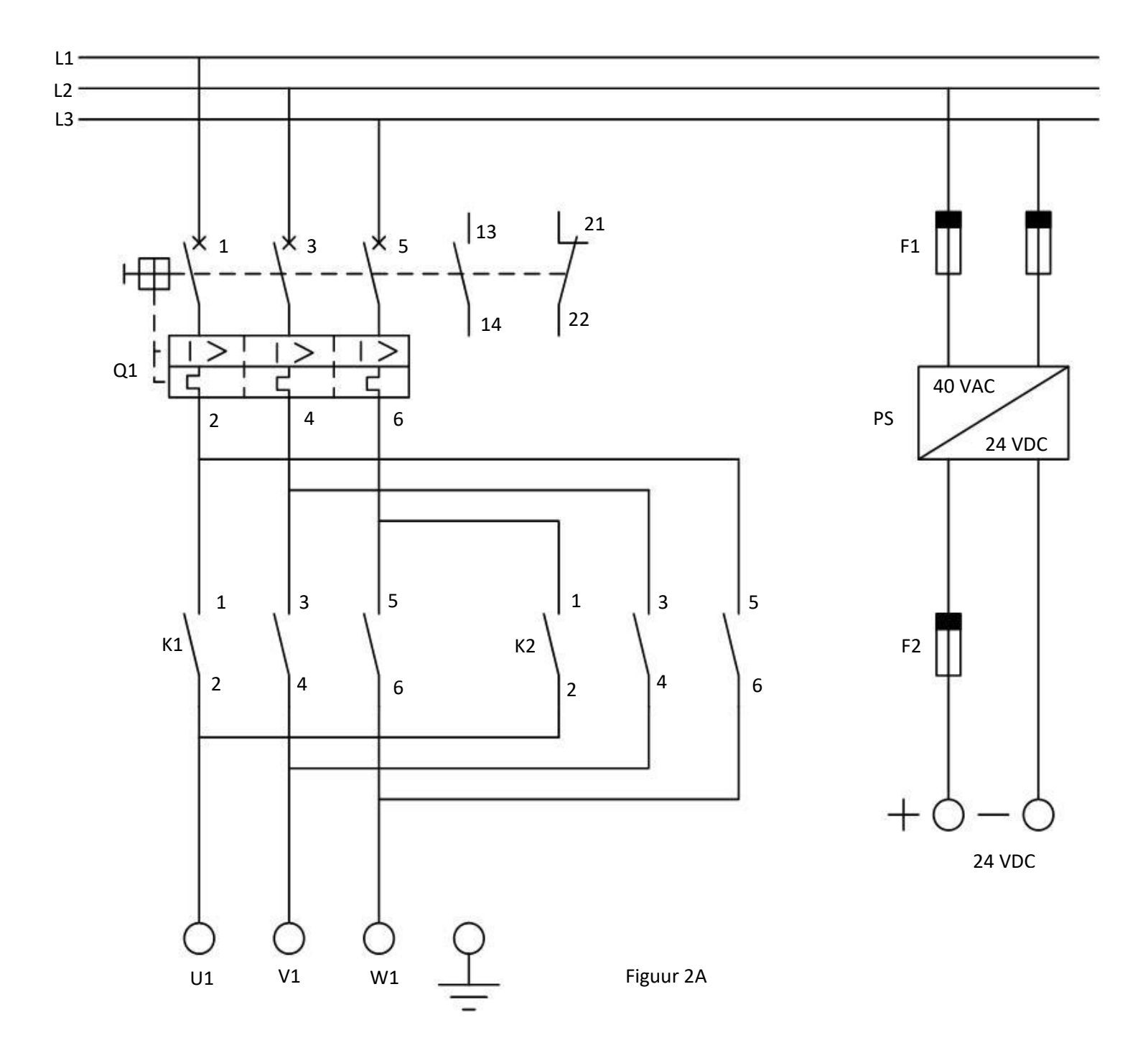

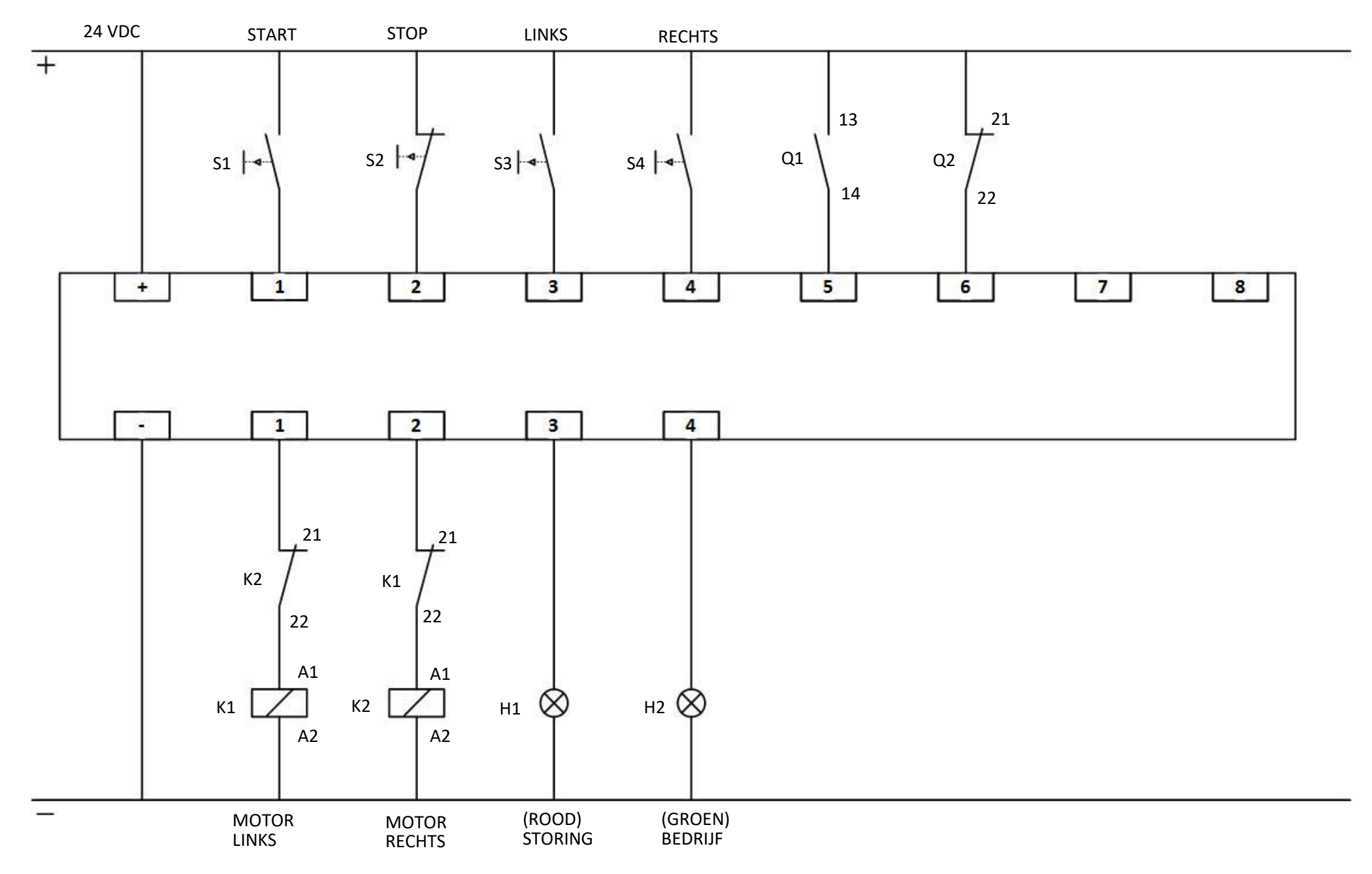

## **Meten**

1. Q1 in! De installatie is niet ingeschakeld. Vul in de tabel eerst de berekende spanning in en daarna de gemeten spanning van/over:

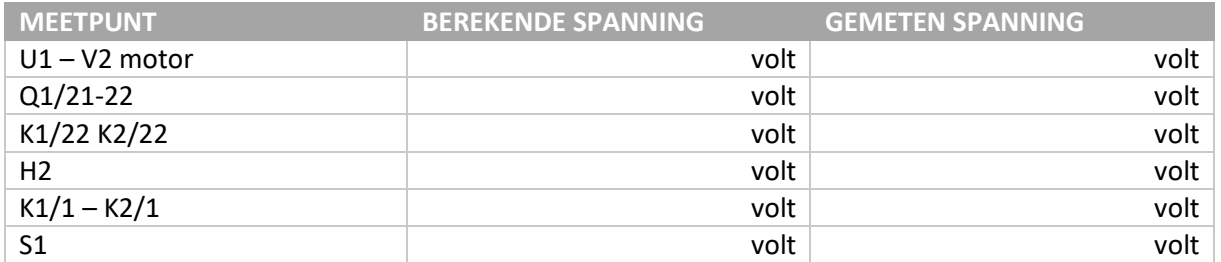

2. De installatie is ingeschakeld. Vul in de tabel de weer berekende spanning in en daarna de gemeten spanning.

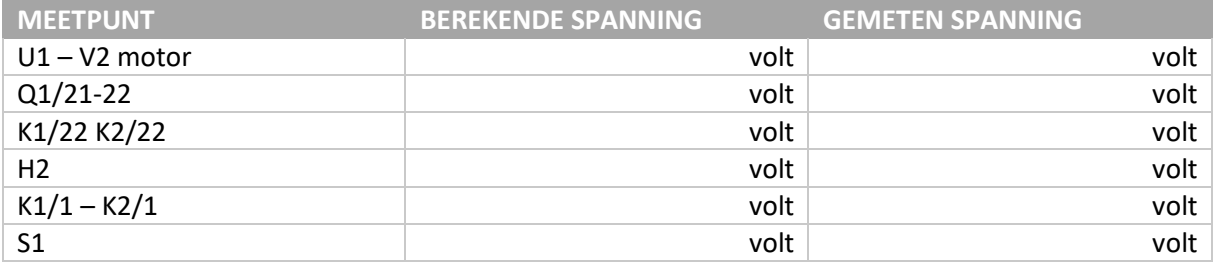

3. De weerstand van een lampje is 400 Ω, van de relaisspoel 100 Ω. Welke weerstand meet u dan op de volgende meetpunten? Q1 uit! De installatie is niet ingeschakeld.

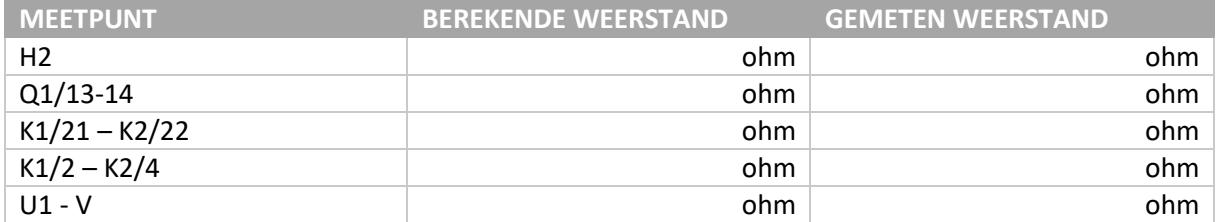

### **Storingen**

- 1. Start de installatie achtereenvolgens met S1, S3 en S4 en controleer de werking.
- 2. Zet storingsschakelaar 1 om en controleer de werking. Omschrijf de storing zo nauwkeurig mogelijk.
- 3. Geef aan wat de oorzaak van de storing is.
- 4. Geef aan hoe u dit gaat oplossen.
- 5. Onderzoek op dezelfde wijze de andere 5 storingen.
- 6. Noteer een en ander in onderstaande tabel.

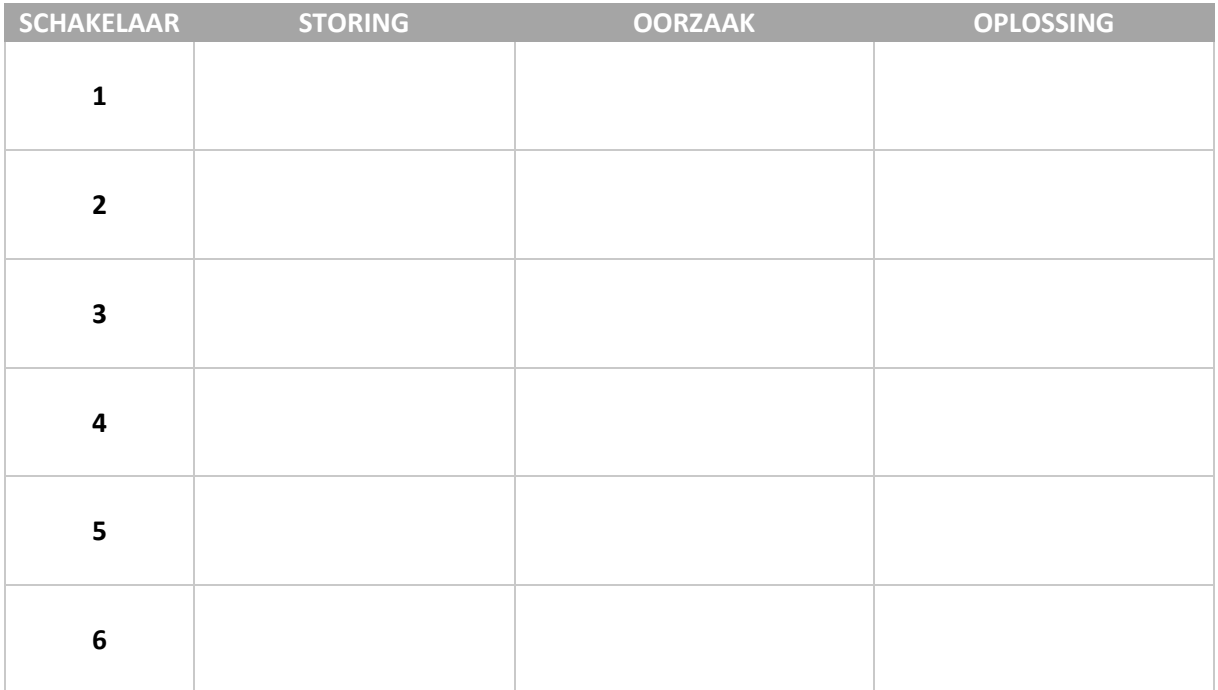

Laat uw antwoorden door de docent controleren.

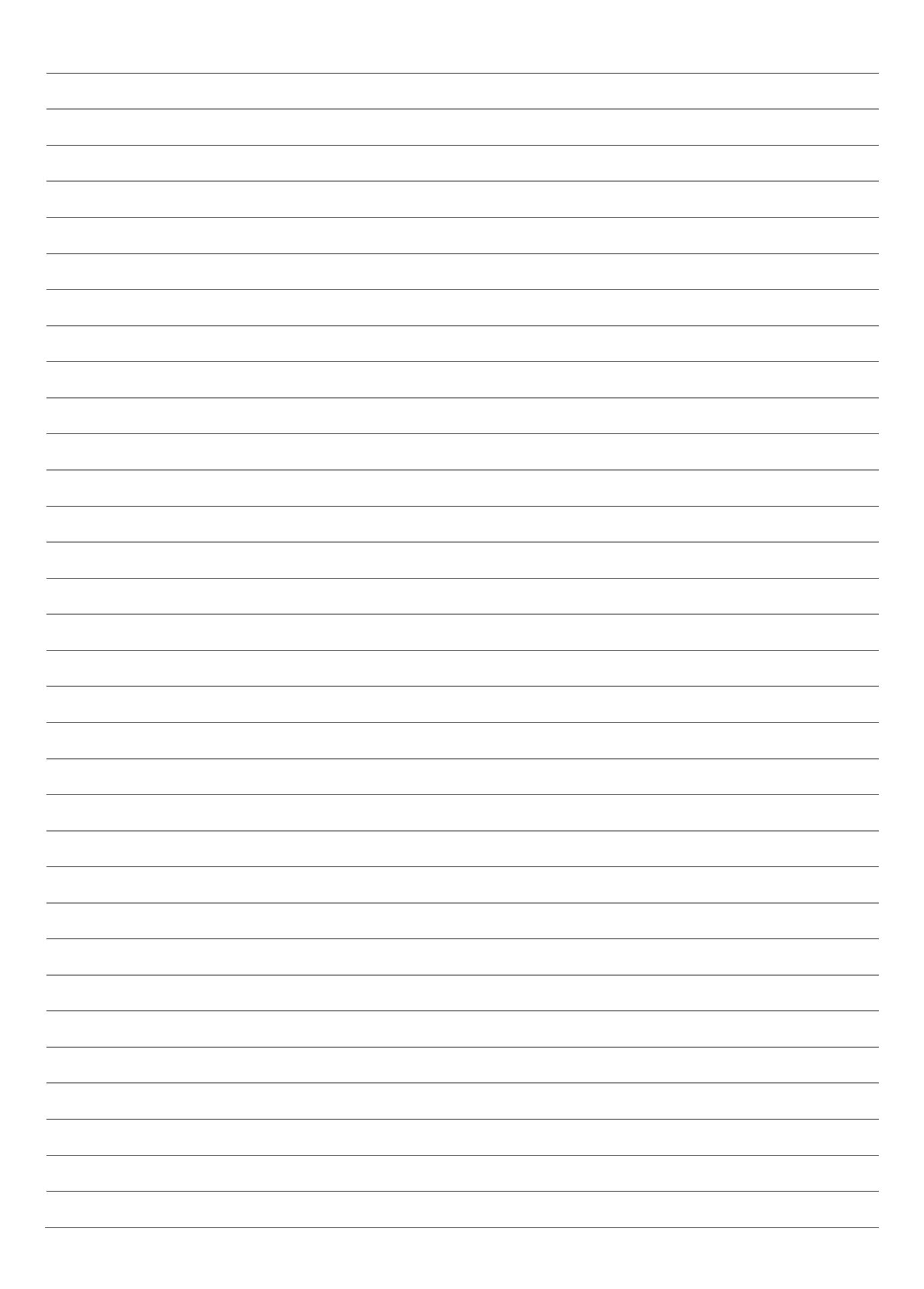

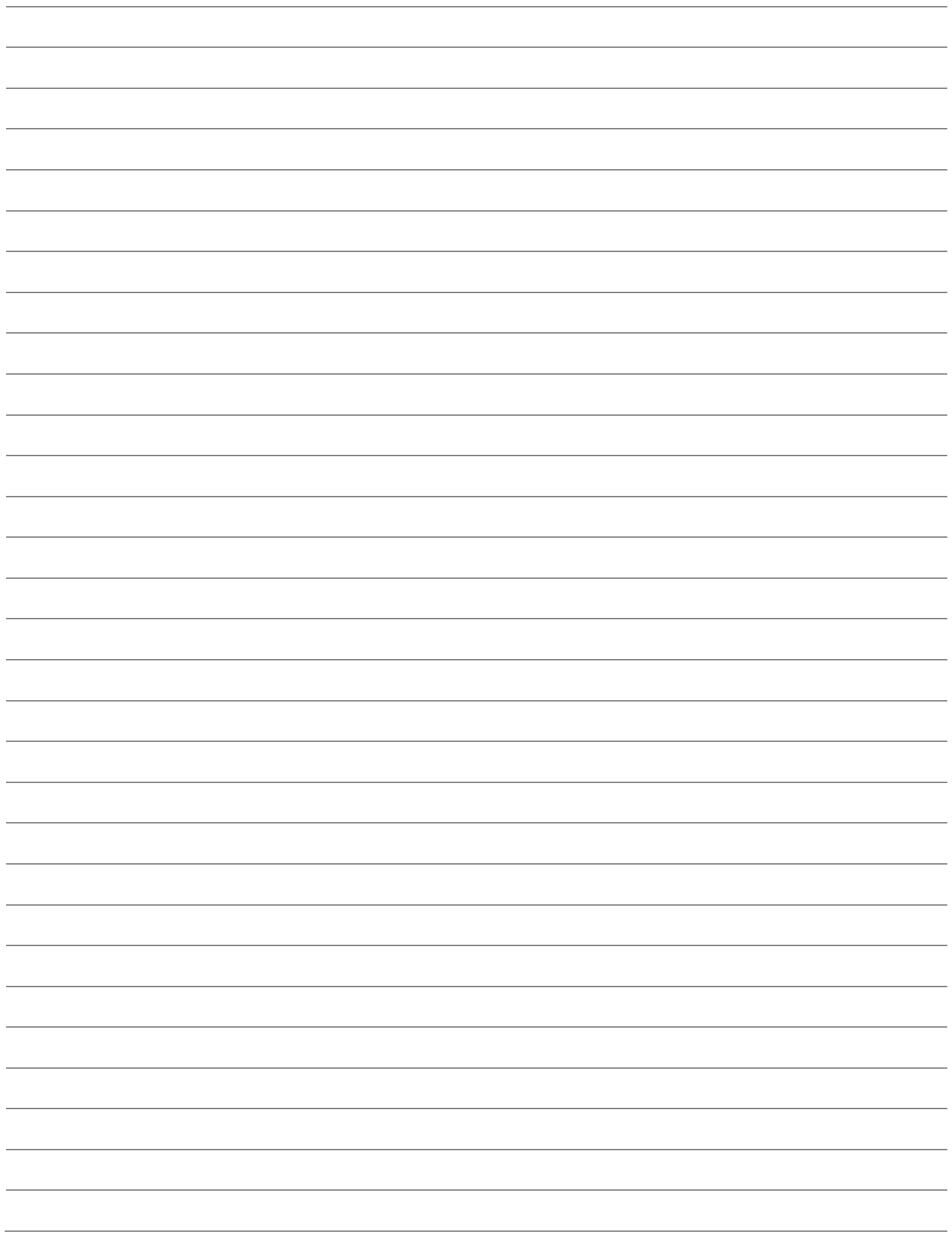